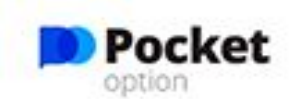

### ПРАВИЛЬНОЕ МЕСТО ДЛЯ **ТОРГОВЛИ БИНАРНЫМИЕ ОПЦИОНАМИ**

ПОПРОБОВАТЬ ДЕМО В 1 КЛИК

Максимально удобный торговый интерфейс. Доступ к торговле акциями более 100 известных мировых компа 1 клик.

Теперь это просто.

### **Брокерская компания Pocket Option** https://pocketoption.com

# Шаг 1. Регистрация

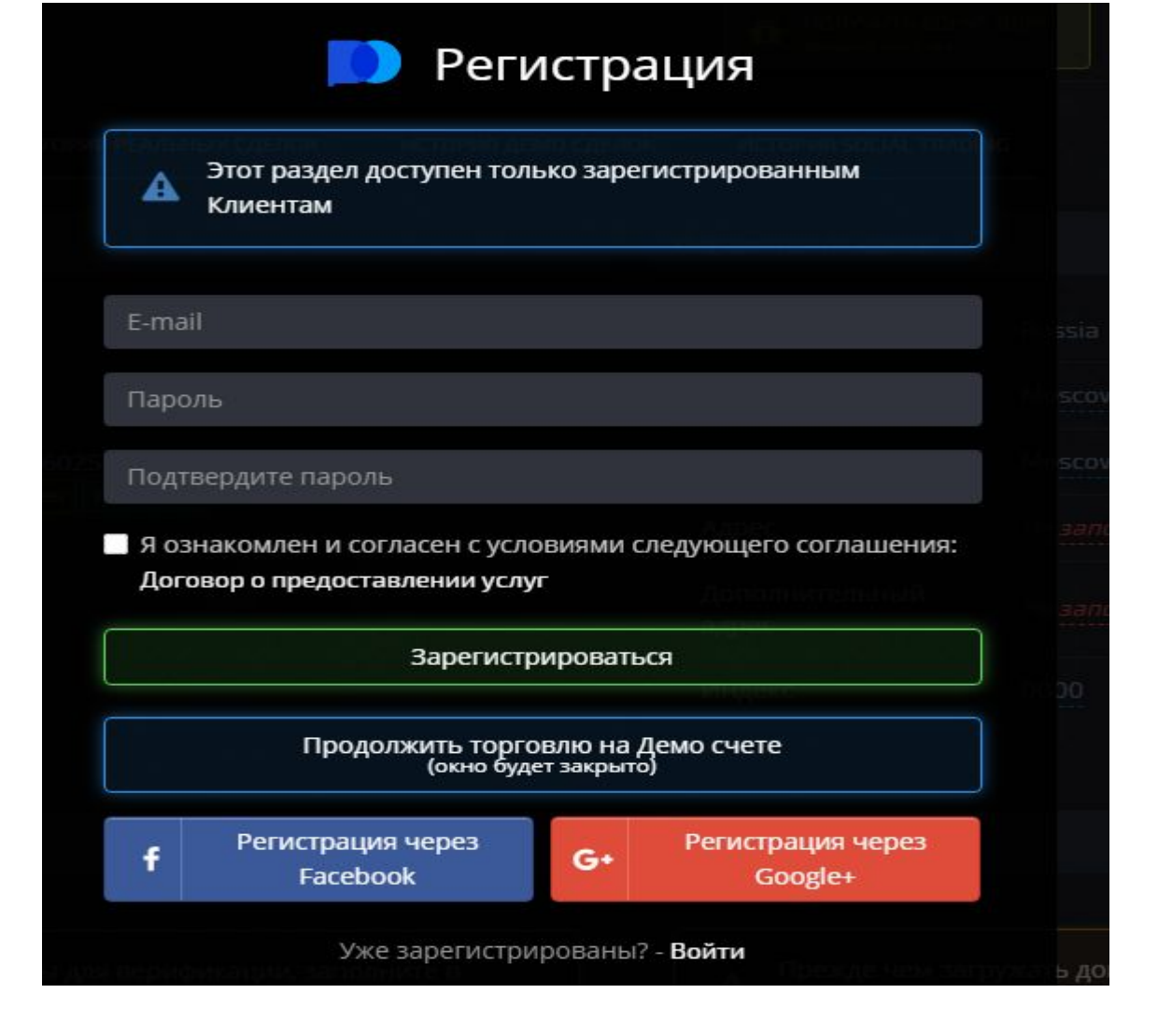

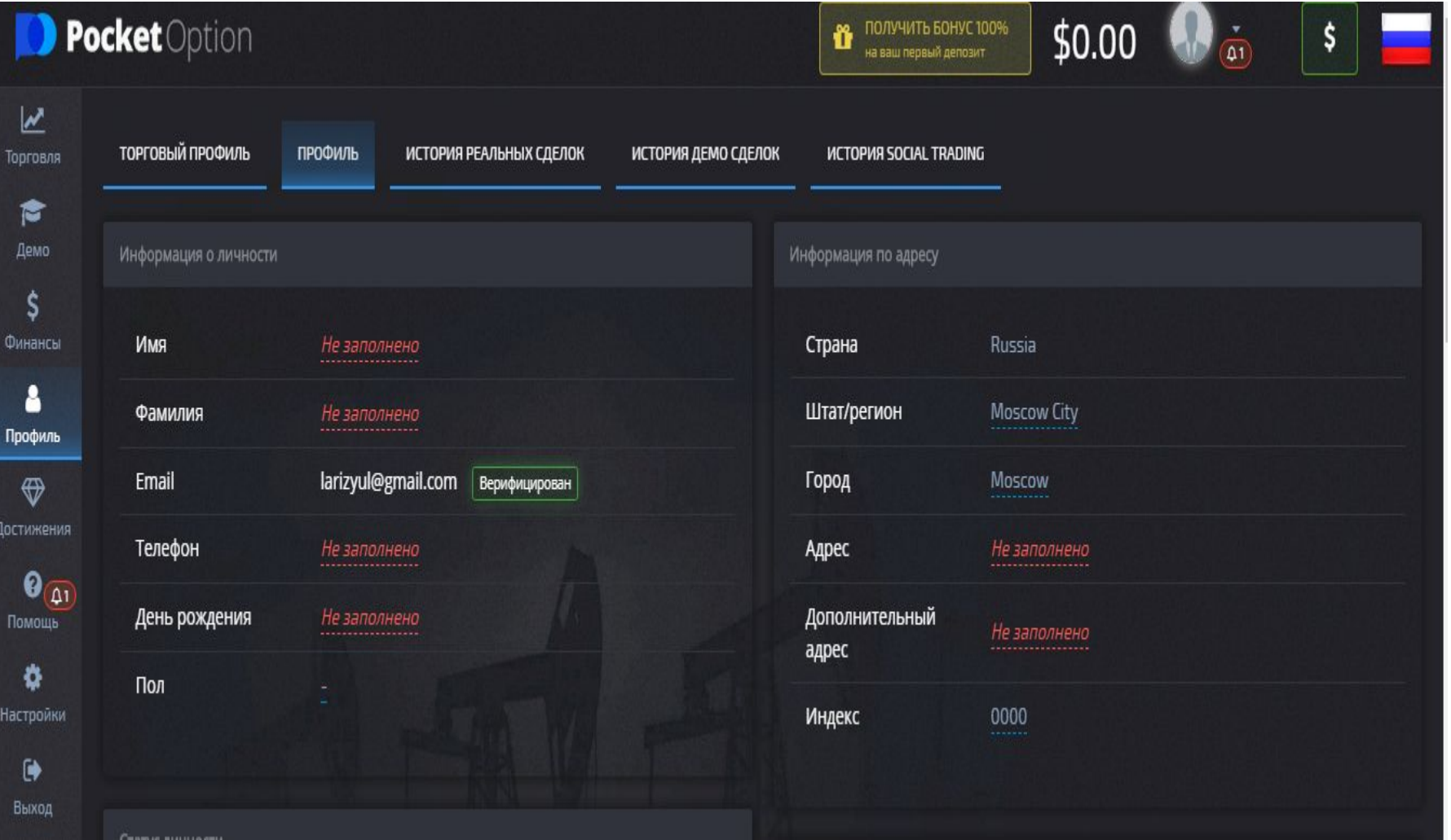

# Шаг 2. Верификация

заполнение всех полей и прикрепление документов .

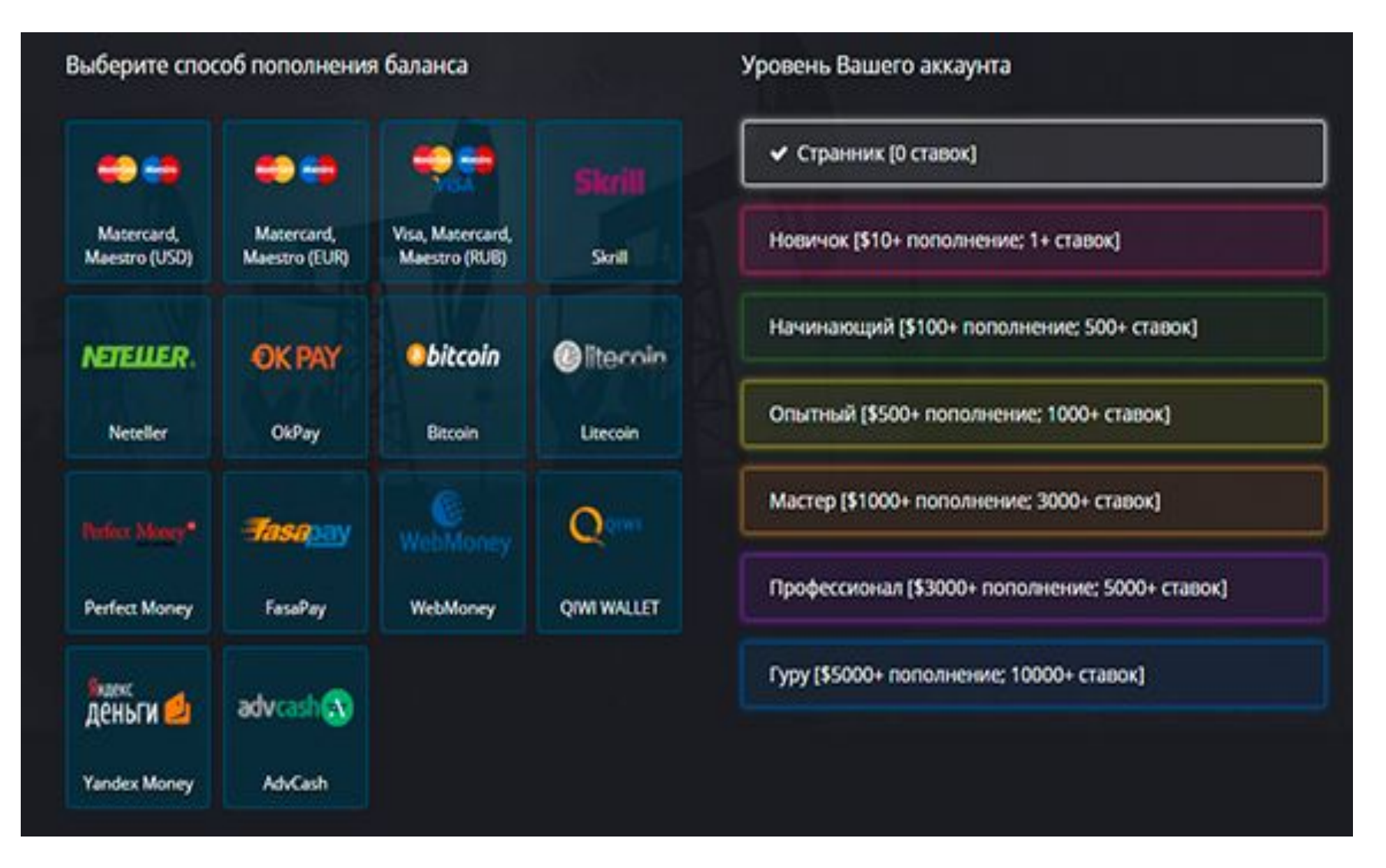

### Шаг.3 Пополнение счета за счет Вышестоящий партнер пополняет депозит не менее чем на 50\$ , далее контролирует весь процесс работы.

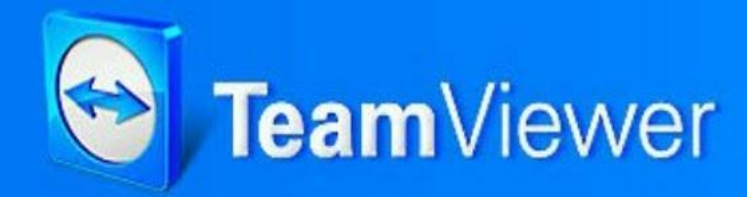

# Скачать!

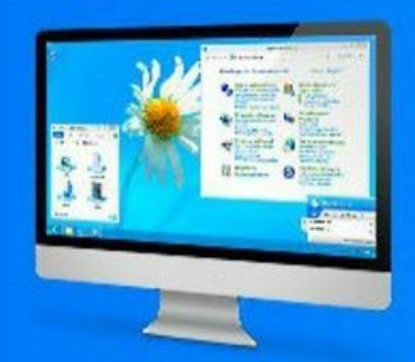

# Установить

### Шаг 4. Установить программу

### Шаг 5. Пригласить по ссылке партнера

### Условия подключения к

### торговле

1) Новичек ровно два дня предоставляет вышестоящему партнеру полный доступ к торгам либо сам принимает участие в торгах и в процессе обучается.

 2) Новичек по окончанию двух торговых дней получает 10% от прибыли торгов и 50\$ на свой депозит за вычетом вложенных денег вышестоящим партнером в его аккаунт.

 3) Новичек не имеет право использовать в торгах данную прибыль за два дня торгов не согласовав их со своим вышестоящим партнером.

## Партнер обязан!!!

Донести до новичка, что данный метод торговли не будет приносить в последующих днях торгов так много прибыли как в первые два дня, и что торговля данным методом она невечная, и может быть прекращена в любой день. Помогать и консультировать на всех этапах торговли.

## Шаги новичка

1. Пройти шаги 1-5.

2. Работать только на одном устройстве, ПК, ноутбук.

3. Не регистрировать на одном устройстве более одного аккаунта.

4. После установки робота, работать с перерывами, как бы делал без робота.

5. Отслеживать определенные сигналы, обучение при установке робота.

6. Программа будет предлагать сама сделки, зеленая большая кнопка на экране, нажимать ее обязательно, проверка!!!

7. Быть на связи с Партнером.

8. Новичек должен понимать что прибыль за первые два дня это плата за робота и плата за подключение и настройку робота. 9. Рекомендуемое время 10-24 ч.

10. ВАЖНО НЕРАСПОСТРОНЯТЬ ДАННЫЙ МЕТОД ТОРГОВЛИ В СЕТЯХ ИНТЕРНЕТА. 11. ЗАПРЕЩАЕТСЯ СОЗДАВАТЬ ВИДЕОМАТЕРИАЛЫ И ТЕКСТЫ НА ПРИВЛЕЧЕНИЕ В СЕТЯХ, РАБОТАЕМ ИЗ УСТ Б УЛТА

# Вывод средств

- 1. Согласовываем сумму на вывод с Партнером.
- 2. Оставляем заявку, и ожидаем вывод до 3-х рабочих дней.
- 3. В случае, запроса о подтверждении, делаем фото с читаемыми данными паспорта и названия брокера с датой вывода.
- 4. Создаем Яндекс Кошелек, и сообщаем данные Парнеру для перевода.